## To Add, Modify, Customize Sheet Metal Stock

Notes in the readme from 2014. The Tooltbl and Stocktbl are split (one for stock one for form and punches).

Sheet Metal Tooltbl.txt and Stocktbl.txt for Metric Systems

\* Please note that beginning with this release (v2014) we have separated the data related to Sheet Metal Stock from the Tooling data used to define Sheet Metal Punches and Forms. Sheet Metal Stock data will reside in the Stocktbl.txt file and Punch and Form Tooling data will reside in the Tooltbl.txt file. As a result, you have also been provided with Metric versions of these two data files.

\* If you are running under Metric units and wish to change your Sheet Metal Punch and Form to use metric units, rename the tooltblMetricEU.txt or tooltblMetricUS.txt to Tooltbl.txt in the \Program Files\IronCAD\2014\AppData\en-us\SheetMetal location to have a metric based Sheet Metal table data. You will need to rename the current file in the directory to make a backup. If you do not have Administrator privileges on your machine, you may need to move the file to C:\Documents and Settings\\*Username\*\Application Data\IronCAD\16.0\en-us\SheetMetal in order for IRONCAD/INOVATE (Vista Machines use C:\Users\\*Username\*\AppData\Roaming\IronCAD\\*Product\*\16.0 - where \*Product\* is IRONCAD, INOVATE, or IRONCAD DRAFT) to use the updated file. This change may cause existing sheet metal to lose editable table fields or may change the geometry if a new value is selected from the new table. Users should test the change to understand the changes that may occur.

\* If you are running under Metric units and wish to change your Sheet Metal Stock to use metric units, rename the StocktblMetricEU.txt or StocktblMetricUS.txt to Stocktbl.txt in the \Program Files\IronCAD\2014\AppData\en-us\SheetMetal location to have a metric based Sheet Metal table data. You will need to rename the current file in the directory to make a backup. If you do not have Administrator privileges on your machine, you may need to move the file to C:\Documents and Settings\\*Username\*\Application Data\IronCAD\IRONCAD\16.0\enus\SheetMetal in order for IRONCAD/INOVATE (Vista Machines use C:\Users\\*Username\*\AppData\Roaming\IronCAD\\*Product\*\16.0 where \*Product\* is IRONCAD, INOVATE, or IRONCAD DRAFT) to use the updated file. This change may cause existing sheet metal to lose editable table fields or may change the geometry if a new value is selected from the new table. Users should test the change to understand the changes that may occur.

Regional Settings for your OS. Control Panel -> Region and Language. In the Formats page, at the bottom is "Additional settings...". Check the settings that you have currently setup for Decimal Symbols, digit grouping symbol, etc. The Tool and Stock tables are processed based on these settings. If you are trying to process a table where the decimals use the comma, while your system thinks Decimal symbol is a period, it will cause a problem.

# To Add, Modify, Customize Sheet Metal Stock

Click on the IRONCAD symbol on the Top left hand corner of your screen as shown.

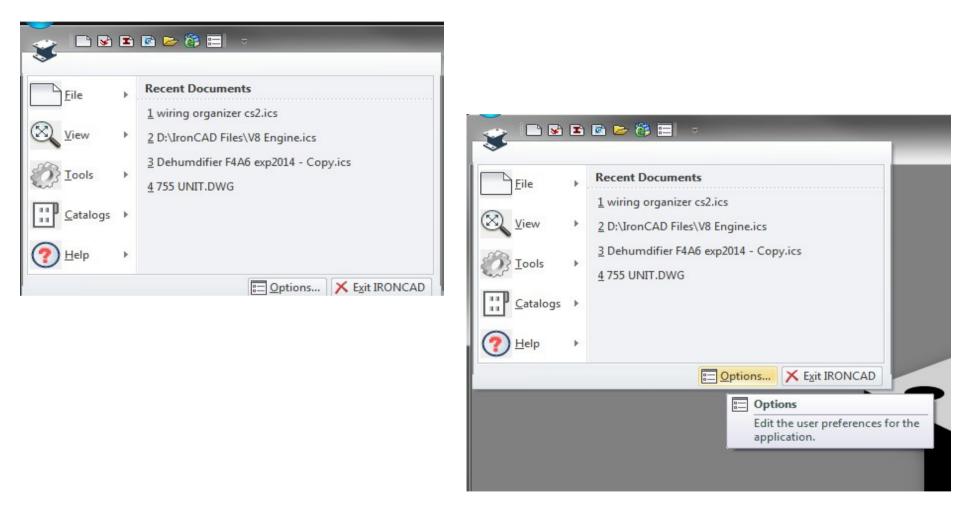

Select the Options below this drop down overlay

### Look for Sheet Metal on the list and tick to expand

| Options - General                        |                                                                                                    |                   |                                                                                         |                                         |            |            |              |        |        |      |
|------------------------------------------|----------------------------------------------------------------------------------------------------|-------------------|-----------------------------------------------------------------------------------------|-----------------------------------------|------------|------------|--------------|--------|--------|------|
| Options                                  |                                                                                                    | Seleo             | ct Stock to disp                                                                        | play the                                | e she      | et m       | etal         | list   |        |      |
| - Parts                                  | Show Welcome dialog on startup                                                                                         |                   |                                                                                         | ,                                       |            |            |              |        |        |      |
| - Assembly                               | Number of recent files want to show 4                                                                                  |                   |                                                                                         |                                         |            |            |              |        |        |      |
| Interaction                              | <ul> <li>Show Edit CrossSection dialog for extrude, spin and sweep shapes</li> <li>Show Light Wizard</li> </ul>        | Options - Stock   |                                                                                         |                                         |            |            |              |        |        | ×    |
| Directories                              | Show Camera Wizard                                                                                                    |                   |                                                                                         |                                         |            |            |              |        |        |      |
| Sheet Metal     Rendering                | Show SmartMotion Wizard                                                                                                | Options           |                                                                                         |                                         |            |            |              |        |        |      |
| Performance<br>AutoCAD Import            | ☑ Show Warning of file link reference changes due to SaveAs ☑ Show Warning when linked shape names are inconsistent    | General<br>Parts  | Select a stock from the list to be used as the default stock for new sheet metal parts. |                                         |            |            |              |        |        |      |
| - Technical Drawing<br>- Properties List | Were the linked "User Name" for this instance Keep the current "User Name" and set the properties to "Only this part". | Assembly          | Default sheet metal stock: Alu                                                          | iminized Steel - 2                      | 0          |            |              |        |        |      |
| Color                                    | Show warning of multiple external link                                                                                 |                   | Name                                                                                    | Code                                    | G Th.      | Wt.        | R min.       | k      |        |      |
|                                          |                                                                                                    | Directories       | Generic Steel Sheet Stock                                                               |                                         | u   III.   |            | TYTIMI.      |        |        |      |
|                                          | Precision displayed in dialogs (number of decimal places): 4                                                           | Sheet Metal       | Cold Rolled Steel - 24                                                                  |                                         | 24 0.0240  | 0.0031     | 0.0480       | 0.3330 |        |      |
|                                          | Dimension precision (number of decimal places): 2                                                                      | Sheet Metal       | Cold Rolled Steel - 22                                                                  |                                         | 2 0.0300   | 0.0039     | 0.0600       | 0.3330 |        |      |
|                                          | Mouse pick aperture (pixels): 6 Number of undo steps: 5                                                                | Stock             | Cold Rolled Steel - 21                                                                  |                                         | 21 0.0330  |            | 0.0660       | 0.3330 |        |      |
|                                          | Drawing mouse pick aperture: 6                                                                                         | Rendering         | Cold Rolled Steel - 20                                                                  |                                         | 20 0.0360  |            | 0.0720       | 0.3330 | -      |      |
|                                          | Dimension Font Size 15                                                                                                 | Performance       | Cold Rolled Steel - 18                                                                  |                                         | 8 0.0480   |            | 0.0960       | 0.3330 | =      |      |
|                                          | General                                                                                                    | AutoCAD Import    | Cold Rolled Steel - 16                                                                  |                                         | 6 0.0590   | 0.0079     | 0.1180       | 0.3330 | Add    |      |
|                                          | Copy image data to scene file on save                                                                                  | Technical Drawing | Cold Rolled Steel - 14                                                                  |                                         | 4 0.0740   |            | 0.1480       | 0.3330 |        |      |
|                                          | Prompt for document properties on save                                                                                 | Properties List   | Cold Rolled Steel - 13                                                                  |                                         | 3 0.0900   | 0.0118     | 0.1800       | 0.3330 | Edit   |      |
|                                          | Read-only linked file edit warning                                                                                     | Color             | Cold Rolled Steel - 12                                                                  | 1                                       | 2 0.1050   | 0.0138     | 0.2100       | 0.3330 |        |      |
|                                          | Show assembly feature scope dialog                                                                                     |                   | Cold Rolled Steel - 11                                                                  |                                         | 1 0.1200   | 0.0157     | 0.2400       | 0.3330 |        |      |
|                                          | Chable Califieral Parallel Culling eduling                                                                             |                   | Auminized Steel - 20                                                                    | 2                                       | 0.0400     | 0.0052     | 0.0800       | 0.3330 | Remove |      |
|                                          | Enable Smart Assembly     Restore original camera view on exit                                                         |                   | Auminized Steel - 18                                                                    | 1                                       | 8 0.0520   | 0.0067     | 0.1040       | 0.3330 |        |      |
|                                          | Reposition and Constrain Anchor Number of camera undo steps: 10                                                        |                   | Auminized Steel - 16                                                                    | 1                                       | 6 0.0640   | 0.0082     | 0.1280       | 0.3330 |        |      |
|                                          | Enable file save reminder                                                                                              |                   | Aluminized Steel - 14                                                                   | 1                                       | 4 0.0790   | 0.0102     | 0.1580       | 0.3330 |        |      |
|                                          | Remind file save every 10 minutes                                                                                      |                   | Electrogalvanized Ste                                                                   | . 2                                     | 0.0350     | 0.0046     | 0.0700       | 0.3330 |        |      |
|                                          | Show Command Message Details in                                                                                        |                   | Electrogalvanized Ste                                                                   | . 1                                     | 8 0.0480   | 0.0063     | 0.0960       | 0.3330 |        |      |
|                                          | Command Browser                                                                                                    |                   | Electrogalvanized Ste                                                                   | . 1                                     | 6 0.0590   | 0.0077     | 0.1180       | 0.3330 |        |      |
|                                          |                                                                                                    |                   | Electrogalvanized Ste                                                                   | . 1                                     | 4 0.0750   | 0.0098     | 0.1500       | 0.3330 | -      |      |
|                                          |                                                                                                    |                   | Kara                                                                                    | i i                                     | i          |            |              |        |        |      |
| Load Export                              | OK Cancel Apply                                                                                                    |                   |                                                                                         | Vt. : Weight (kg/:<br>1 min.: Minimum b |            |            | k : k-factor |        |        |      |
|                                          |                                                                                                    |                   | Stock data file:                                                                        |                                         |            |            |              |        |        |      |
|                                          |                                                                                                    |                   | ers\JCOSD\AppData\Local\IronCAD\IRONCAD\16.0\en-us\SheetMetal\Stocktbl.bt               |                                         |            |            |              |        |        |      |
|                                          |                                                                                                    |                   |                                                                                         |                                         |            |            |              |        |        |      |
|                                          |                                                                                                    |                   | C:\Users\JCOSD\AppData\Lo                                                               | cal\lronCAD\IR                          | ONCAD\16.0 | )\en-us\Sh | neetMetal\   | Tooltt |        |      |
|                                          |                                                                                                    |                   | The current stock table data file                                                       | e is not writable.                      |            |            |              |        |        |      |
|                                          |                                                                                                    |                   |                                                                                         |                                         |            |            |              | _      |        |      |
|                                          |                                                                                                    | Load Export       |                                                                                         |                                         |            | ОК         |              | Cancel | Apply  | Help |

Look for Stock data file which by default is location and copy the Stocktble.txt file or go to C:\>Program Files > IronCAD > 2014 > en-us > SheetMetal and select from the list. Again you may copy the file is you wish to modify.

#### Stock data file:

C:\Users\JCOSD\AppData\Local\IronCAD\IRONCAD\16.0\en-us\SheetMetal\Stock

....

*NOTE:* If you selected the StocktblMetricUS.txt, replace the Tool Data File with appropriate tooltblMetricUS.txt file. The MetricEU displays an error reading the tooltbl.txt file, at or near line: 56 if the regional settings is set differently. Please refer to bottom of the first page on regional settings.

Create and name a folder in your selected directory and paste the copied file on this location

| ptions - Stock       |                  |                                      |                               |           |        |
|----------------------|------------------|--------------------------------------|-------------------------------|-----------|--------|
| Options              |                  |                                      |                               |           |        |
| - General<br>- Parts | Select a stock   | k from the list to be used as the de | fault stock for new sheet met | al parts. |        |
| Assembly             | Default sheet    | metal stock: Aluminized Steel - 2    | 20                            |           |        |
| Select Sheet M       | etal Stock Table |                                      |                               |           | ×      |
| Look in:             | IRONCAD 201      | 14 🗸                                 | G 🟚 📂 🗔 🗸                     |           |        |
|                      | L Custom Shee    | et Metal                             |                               |           |        |
| Recent Places        |                  |                                      |                               |           |        |
|                      |                  |                                      |                               |           |        |
| Desktop              |                  |                                      |                               |           |        |
|                      |                  |                                      |                               |           |        |
| Libraries            |                  |                                      |                               |           |        |
|                      |                  |                                      |                               |           |        |
| Computer             |                  |                                      |                               |           |        |
|                      |                  |                                      |                               |           |        |
| Network              |                  |                                      |                               |           |        |
|                      |                  |                                      |                               |           |        |
|                      | File name:       | fer.                                 |                               |           | Open   |
|                      |                  | T . D                                |                               | <b>•</b>  |        |
|                      | Files of type:   | Text Files (*.txt)                   |                               | •         | Cancel |

Select the file and on the right click on the mouse button, select Properties and untick the Read-only attribute to allow editing later.

| M | etal Stock Table             | Stocktbl.txt F                     | Properties                                                                                                    |
|---|------------------------------|------------------------------------|----------------------------------------------------------------------------------------------------|
| : | ) Custom Sheet I             | General Secu                       | rity Details Previous Versions                                                                                 |
| s | Name                         |                                    | Stocktbl.txt                                                                                                   |
|   |                              | Type of file:<br>Opens with:       | Text Document (.bxt)                                                                                           |
|   |                              | Location:<br>Size:                 | D:\IRONCAD 2014\Custom Sheet Metal                                                                             |
|   |                              | Size on disk:                      | 12.0 KB (12,288 bytes)                                                                                         |
|   |                              | Created:<br>Modified:<br>Accessed: | Today, June 27, 2014, 5 hours ago<br>Wednesday, July 24, 2013, 2:40:20 PM<br>Today, June 27, 2014, 5 hours ago |
|   | •                            | Attributes:                        | Read-only Hidden Advanced                                                                                      |
|   | File name:<br>Files of type: |                                    |                                                                                                    |
| _ | C. 105015 WCC                |                                    | OK Cancel Apply                                                                                                |

| ons - Stock<br>ptions |                                      |                                |         |           |           |             |          |          |            |
|-----------------------|--------------------------------------|--------------------------------|---------|-----------|-----------|-------------|----------|----------|------------|
| General<br>Parts      | Select a stock from the list to be u | used as the                    | default | stock for | new shee  | t metal par | ts.      |          |            |
| Assembly              | Default sheet metal stock: Cold      | Rolled Stee                    | - 24    |           |           |             |          |          |            |
| Interaction           |                                      |                                |         |           |           |             |          |          |            |
| Directories           | Name                                 | Code                           | G       | Th.       | Wt.       | R min.      | k        | <u> </u> |            |
| - Sheet Metal         | Generic Steel Sheet Stock            |                                |         |           |           |             |          |          |            |
| - Sheet Metal         | Cold Rolled Steel - 24               |                                | 24      | 0.0240    | 0.0031    | 0.0480      | 0.3330   |          |            |
| Stock                 | Cold Rolled Steel - 22               |                                | 22      | 0.0300    | 0.0039    | 0.0600      | 0.3330   |          |            |
| Rendering             | Cold Rolled Steel - 21               |                                | 21      | 0.0330    | 0.0043    | 0.0660      | 0.3330   |          |            |
| - Performance         | Cold Rolled Steel - 20               |                                | 20      | 0.0360    | 0.0047    | 0.0720      | 0.3330   | Ξ        |            |
|                       | Cold Rolled Steel - 18               |                                | 18      | 0.0480    | 0.0063    | 0.0960      | 0.3330   |          |            |
| AutoCAD Import        | Cold Rolled Steel - 16               |                                | 16      | 0.0590    | 0.0079    | 0.1180      | 0.3330   |          | Add        |
| Technical Drawing     | Cold Rolled Steel - 14               |                                | 14      | 0.0740    | 0.0098    | 0.1480      | 0.3330   |          |            |
| Properties List       | Cold Rolled Steel - 13               |                                | 13      | 0.0900    | 0.0118    | 0.1800      | 0.3330   |          | Edit       |
| Color                 | Cold Rolled Steel - 12               |                                | 12      | 0.1050    | 0.0138    | 0.2100      | 0.3330   |          |            |
|                       | Cold Rolled Steel - 11               |                                | 11      | 0.1200    | 0.0157    | 0.2400      | 0.3330   |          |            |
|                       | Aluminized Steel - 20                |                                | 20      | 0.0400    | 0.0052    | 0.0800      | 0.3330   |          | Remove     |
|                       | Aluminized Steel - 18                |                                | 18      | 0.0520    | 0.0067    | 0.1040      | 0.3330   |          |            |
|                       | Aluminized Steel - 16                |                                | 16      | 0.0640    | 0.0082    | 0.1280      | 0.3330   |          |            |
|                       | Aluminized Steel - 14                |                                | 14      | 0.0790    | 0.0102    | 0.1580      | 0.3330   |          |            |
|                       | Electrogalvanized Ste                |                                | 20      | 0.0350    | 0.0046    | 0.0700      | 0.3330   |          |            |
|                       | Electrogalvanized Ste                |                                | 18      | 0.0480    | 0.0063    | 0.0960      | 0.3330   |          |            |
|                       | Electrogalvanized Ste                |                                | 16      | 0.0590    | 0.0077    |             | 0.3330   |          |            |
|                       | Electrogalvanized Ste                |                                | 14      | 0.0750    | 0.0098    | 0.1500      | 0.3330   |          |            |
|                       | -                                    | . : Weight (k<br>nin.: Minimur |         |           |           | : k factor  |          |          |            |
|                       | Stock data file:                     |                                |         |           |           |             |          |          |            |
|                       | D:\IRONCAD 2014\Custom She           | et Metal\Sto                   | ocktbl. | bdt       |           |             |          | ]        |            |
|                       | Tooling data file:                   |                                |         |           |           |             |          |          |            |
|                       | C:\Users\JCOSD\AppData\Loc           | al\lronCAD\                    | IRON    | CAD\16.0\ | ∖en-us\Sh | eetMetal\7  | Fooltt . |          |            |
| Load Export           |                                      |                                |         |           | ОК        |             | ancel    |          | Apply Help |

Notice that the Add, Edit, Remove features are available

# Make sure you all the data available for the new stock properties

| Interaction   |                                     |           |               | 1         |              |          |
|---------------|-------------------------------------|-----------|---------------|-----------|--------------|----------|
| Directories   | Name                                | Code (    | â Th.         | Wt. R     | lmin.k       | <u>_</u> |
| Sheet Metal   | Generic Steel Sheet Stock           |           |               |           |              |          |
| - Sheet Metal | Cold Rolled Steel - 24              | 2         | 4 0.0240      |           | .0480 0.3330 |          |
| Stock         | Cold Rolled Steel - 22              |           | 2 0.0300      |           | 0600 0.3330  |          |
| Rendering     | Cold Rolled Steel - 21              | 2         | 1 0.0330      | 0.0043 0. | 0660 0.3330  |          |
| Performance   | Cold Rolled Steel - 20              | 2         | 0 0.0360      | 0.0047 0. | 0720 0.3330  |          |
| AutoCAD Ima   | Cold Rolled Steel - 18              | 1         | 8 0.0480      | 0.0063 0  | 0960 0 3330  |          |
| AutoCAD Imp   | ck Item                             |           |               |           |              | Add X    |
| Technical Dra |                                     |           |               |           |              |          |
|               | operties for this new stock have be |           | th the values | of the    |              | OK Edit  |
| Color selecte | d item. Edit the values and press O | к.        |               |           |              |          |
|               |                                     |           |               |           | Ca           | ncel     |
| Stock         | Properties                          |           |               |           |              | anov     |
|               |                                     |           |               |           |              |          |
| Name          | e: New Sheet Metal Stoo             | <u>k</u>  |               |           |              |          |
|               |                                     |           |               | _         |              |          |
| Mater         | rial Code:                          | Gauge:    | 24            |           |              |          |
|               | mess: 0.0240 in                     | Weight:   | 0.0031        | he fee in |              |          |
| Thick         | ness: 0.0240 in                     | weight.   | 0.0031        | kg/sq-in  |              |          |
| Min           | Bend Radius: 0.0480 in              | k-Factor: | 0.3330        |           |              |          |
| Pm1.          |                                     | N- actor: | 0.0000        |           |              |          |
|               |                                     |           |               |           |              |          |
|               | -                                   |           |               |           | 190101       |          |